在第2020年的第2020年的第2020年的

## Flash

点同花顺软件最上面一排"在线服务"下的"我的同花顺",就会进入一个你自己  $\alpha$  , and  $\alpha$  , and  $\alpha$  , and  $\alpha$  $\mathcal{R}$ 

 $\frac{1}{2}$ 

## PC<sup>2</sup>PC<sup>2</sup>

## **VFP**

ter table & gt<br>add & gt &gt 字段类型> add table  $\qquad \qquad$  add  $\qquad \qquad$  C(8)  $\qquad \qquad$  $\mathcal{S}$ 

## **SQL server**

选择表---鼠标右键---编辑方式打开你就可以随便用鼠标点击表中单元格随便造数

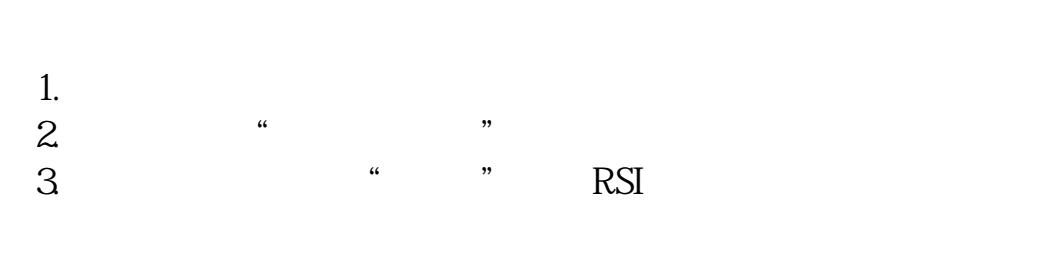

**七、·在同花顺软件中怎样查一只股票历史上某天的量比**

PC<sup>2</sup>PC<sup>2</sup>

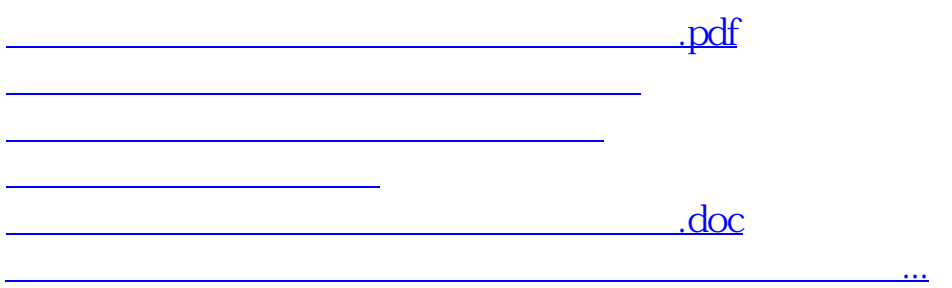

<https://www.gupiaozhishiba.com/article/30683706.html>